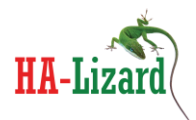

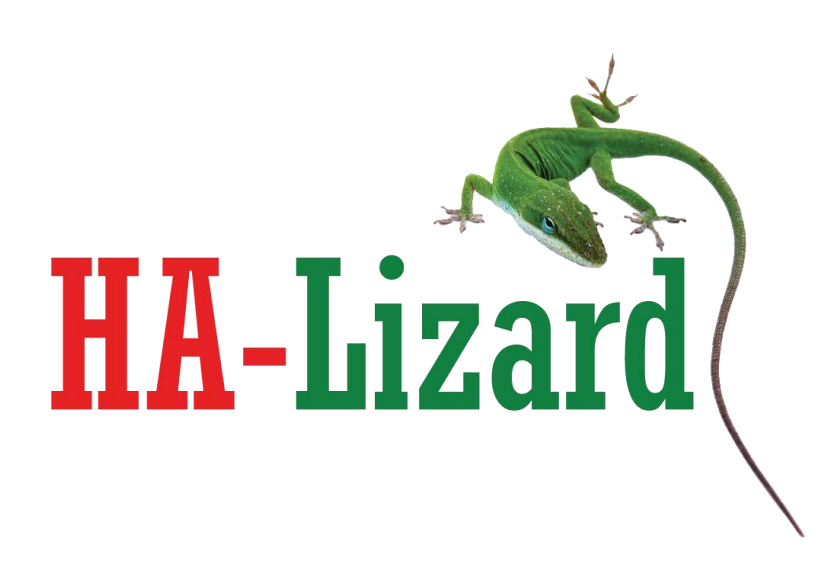

**Installation and Reference Guide High Availability iSCSI Add-On for HA-Lizard**

**Version 1.5.7**

HA-Lizard: Open Source High Availability for XenServer and Xen Cloud Platform Project Sponsor: Pulse Supply [http://www.pulsesupply.com](http://www.pulsesupply.com/)

 $1 | P \nsubseteq g e$ 

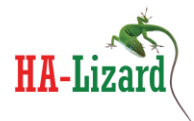

The information in this document and any product or service specifications referred to herein are subject to change without notice.

XenServer, XenCenter, Xen Cloud Platform and XCP are registered trademarks or trademarks of Citrix System, Inc and Xen.org DRBD and Distributed Replicated Block Device are registered trademarks or trademarks of LINBIT HA-Solutions GmbH

No part of this document may be reproduced, copied, altered or transmitted in any form or by any means, electronic, mechanical or otherwise for any purpose whatsoever, without the express written permission of the Copyright owner.

The information provided in this document is intended as a guide only and is distributed in the hope that it will be useful, but WITHOUT ANY WARRANTY; without even the implied warranty of MERCHANTABILITY or FITNESS FOR A PARTICULAR PURPOSE. See the GNU General Public License for more details.

No support is provided as part of the information in this document or any related software. Contact the project sponsor, Pulse Supply [\(www.pulsesupply.com\)](http://www.pulsesupply.com/), for details on support offerings.

#### **Copyright © 2016 Salvatore Costantino All rights reserved.**

All rights reserved. No part of this publication may be reproduced, distributed, or transmitted in any form or by any means, including photocopying, recording, or other electronic or mechanical methods, without the prior written permission of the publisher, except in the case of brief quotations embodied in critical reviews and certain other noncommercial uses permitted by copyright law.

#### **IMPORTANT**

#### **########################################################################**

- **!!! HA-Lizard iSCSI-HA is free software: you can redistribute it and/or modify**
- **!!! it under the terms of the GNU General Public License as published by**
- **!!! the Free Software Foundation, either version 3 of the License, or**
- **!!! (at your option) any later version.**
- **!!!**
- **!!! HA-Lizard iSCSI-HA is distributed in the hope that it will be useful,**
- **!!! but WITHOUT ANY WARRANTY; without even the implied warranty of**
- **!!! MERCHANTABILITY or FITNESS FOR A PARTICULAR PURPOSE. See the**
- **!!! GNU General Public License for more details.**
- **!!!**
- **!!! You should have received a copy of the GNU General Public License**
- **!!! along with HA-Lizard iSCSI-HA. If not, see <http://www.gnu.org/licenses/>.**

**#########################################################################**

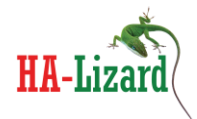

#### **Table of Contents**

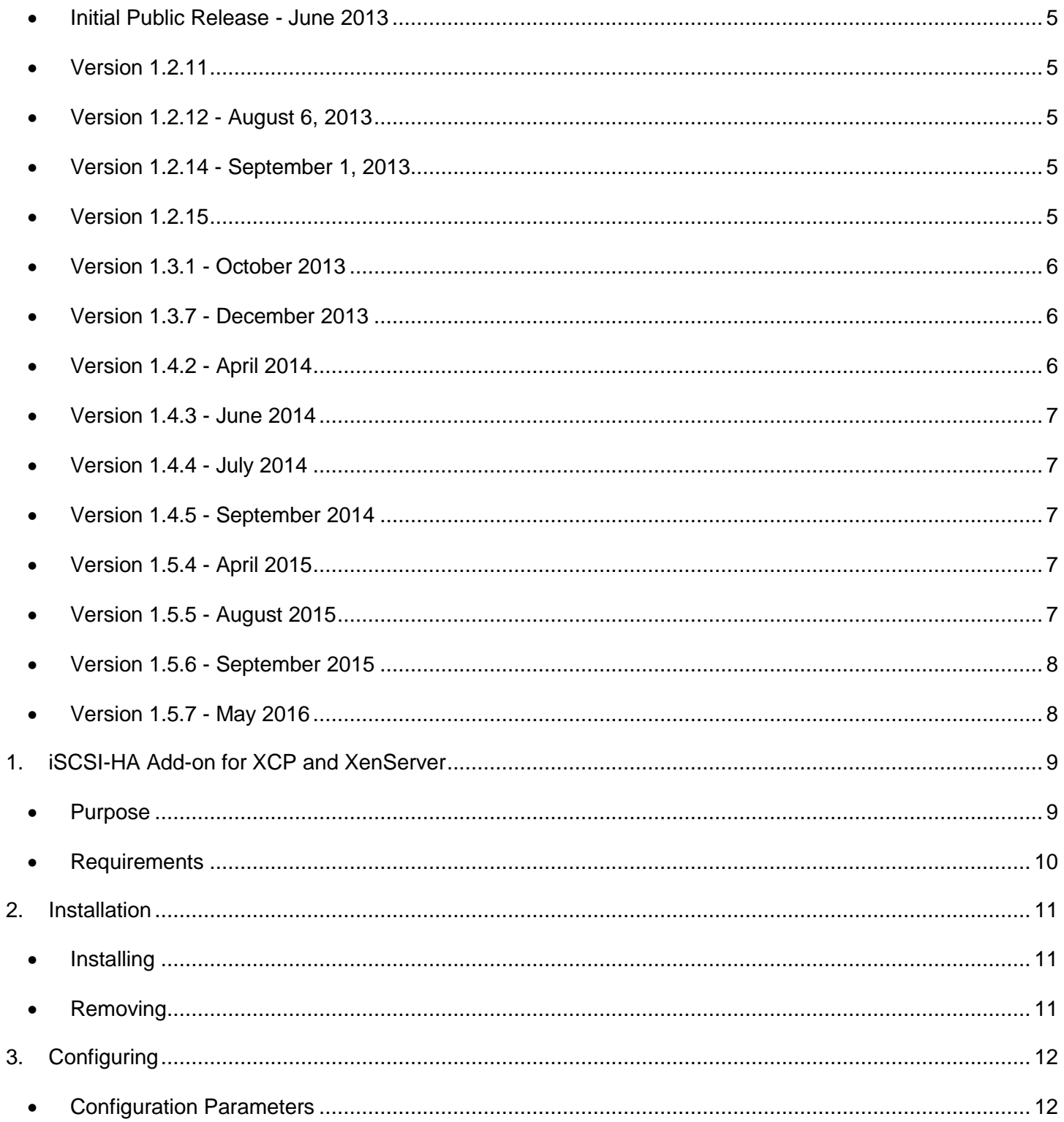

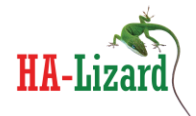

### Deploying iSCSI High Availability in 2-Node XAPI Based Xen Virtualization Environments with HA-lizard

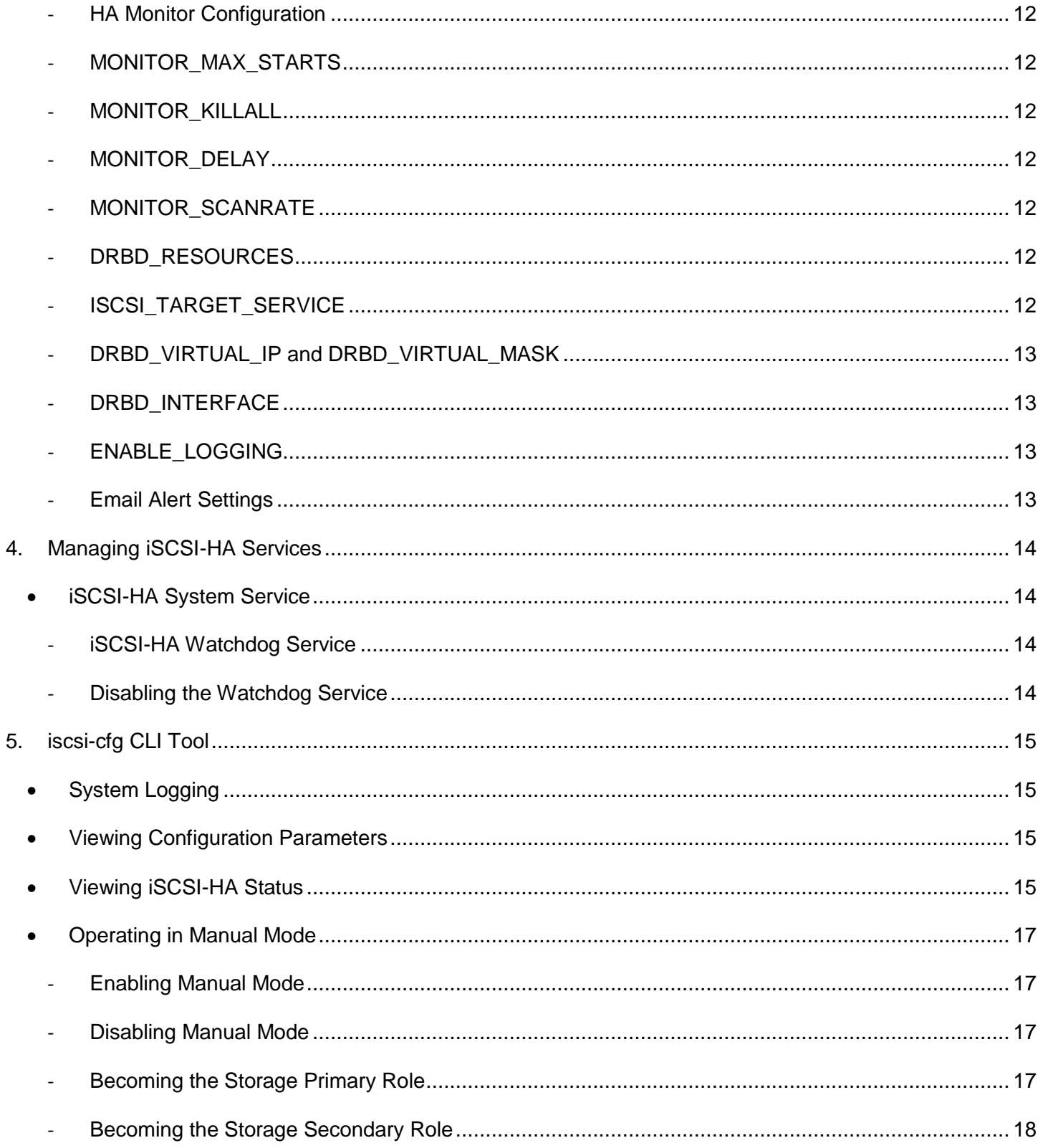

HA-Lizard: Open Source High Availability for XenServer and Xen Cloud Platform Project Sponsor: Pulse Supply http://www.pulsesupply.com

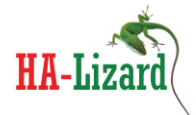

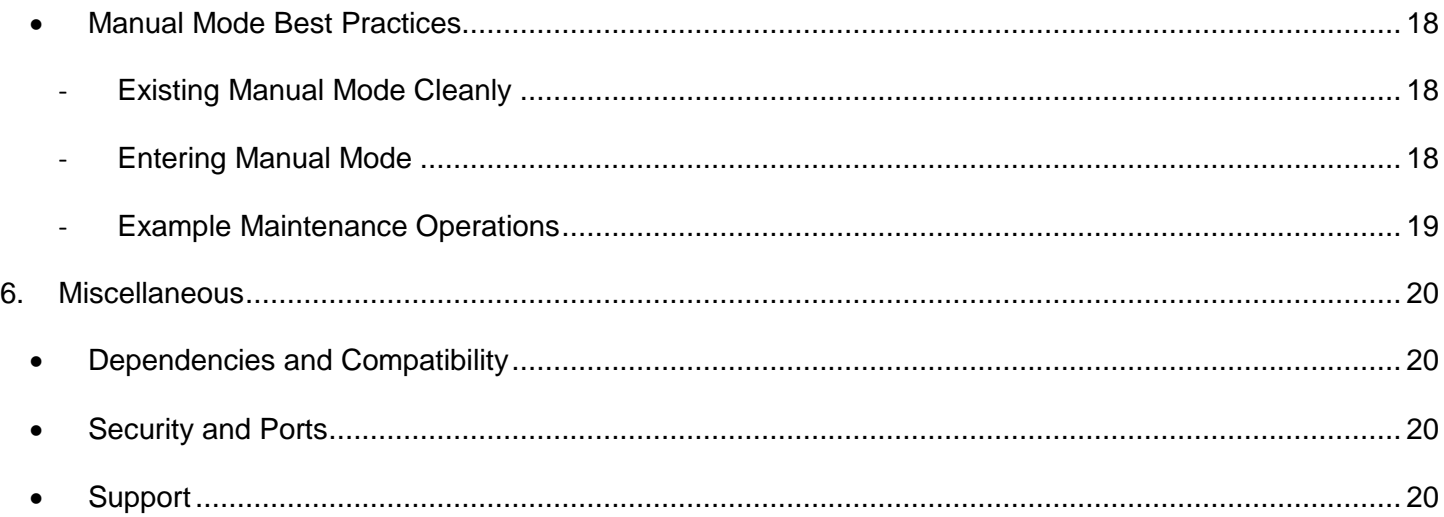

### <span id="page-4-0"></span>**Initial Public Release - June 2013**

#### <span id="page-4-1"></span>**Version 1.2.11**

- Added auto plugging of iscsi SR to deal with XenServer failing to properly plug SR on boot

<span id="page-4-2"></span>**Version 1.2.12 - August 6, 2013**

- Build/added DRBD RPMs compatible with XenServer 6.2. RPMs are now provided for XCP 1.6, XenServer 6.1 and XenServer 6.2

#### <span id="page-4-3"></span>**Version 1.2.14 - September 1, 2013**

- Resolved errant ping notice in log

- Added exit timeout to email alerting
- Moved environment out of config file to more transparently deal with upgrades

- Added logic to replug PBD to resolve issues with Xenserver not properly plugging iscsi SR after a hard reboot or shutdown.

- <span id="page-4-4"></span>**Version 1.2.15**
- Some email alerts had truncated content. Resolved

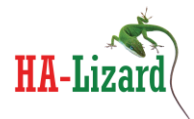

- Updated installer to save configuration settings when upgrading

#### <span id="page-5-0"></span>**Version 1.3.1 - October 2013**

- Resolved race condition on poor performing dom0s when attemping to plug PBD

- Added DRBD kernel module to distribution package for update XS62E004 kernel version 2.6.32.43- 0.4.1.xs1.8.0.839.170780xen

- Updated email alert logic to prevent hanging when network or DNS is down
- New python driven MTA replaces mailx from previous version. Mailx is no longer required for alerts
- Suppress email alerts to avoid sending useless alerts while iscsi-ha initializes services that

were not really failed - were just stopped since service may not have been running

- Updated installer not to check/prompt for mailx dependancy
- Validated support for kernel version 2.6.32.43-0.4.1.xs1.8.0.839.170780xen

#### <span id="page-5-1"></span>**Version 1.3.7 - December 2013**

- Clear potential dangling logger processes that could occur on unclean exit or bad configuration parameters

- Updated init script now manages logger processes
- replug pbd updated will exit if the master is not reachable by a calling slave

- Support for XenServer 6.2 SP1 kernel version - added DRBD compatible kernel RPM to package

#### <span id="page-5-2"></span>**Version 1.4.2 - April 2014**

- Resove minor display bug (warning) when manually starting service for the first time.

Init script updated to first check whether directory exists in RAM before attempting to write to it.

- Added manual operating mode which allows an administrator to temporarily disable automatic management of storage location (eg. exposed on master or slave). Manual mode provides the ability to move storage as needed to allow for rolling pool updates or server maintenance/reboots without any VM downtime.

- Expanded CLI 'iscsi-cfg' with additional command line arguments to deal with manual mode

New arguments include manual-mode-enable, manual-mode-disable, become-primary, become-secondary

- Updated CLI to detect status when operating in manual mode

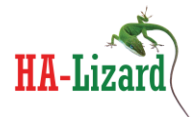

- Updated installation script to better deal with noSAN automated installer requirements
- Updated init to prevent starting service while in manual mode

#### <span id="page-6-0"></span>**Version 1.4.3 - June 2014**

- Resolved bug in replug\_pbd which was not parsing SR UUIDs correctly when more than one iSCSI SR exists.

- Resolved minor bug in CLI when viewing status. Incorrect IP list was being displayed while in manual mode if using an interface other than xenbr1 for replication. Status will now dynamically display the correct IPs based on the interface name set in the configuration.

### <span id="page-6-1"></span>**Version 1.4.4 - July 2014**

- Added DRBD kernel module to distribution package for version 2.6.32.43-0.4.1.xs1.8.0.853.170791xen

#### <span id="page-6-2"></span>**Version 1.4.5 - September 2014**

- Resolved minor bug in CLI which displayed IP data incorrectly when using an interface other than xenbr1
- Added DRBD kernel module to distribution package for version 2.6.32.43-0.4.1.xs1.8.0.855.170800xen

#### <span id="page-6-3"></span>**Version 1.5.4 - April 2015**

- Support for DRBD 8.4.3
- Updated installer for noSAN installer support
- Improved email handler removes dependancy for sendmail

- Centralized email configuration settings dynamically pull email and SMTP settings from ha-lizard/xapi DB. When using iscsi-ha with ha-lizard, email settings can now be set in only one place - via ha-cfg CLI

- Tab completion added for ha-cfg CLI tool
- Improved layout of status monitor
- Added DRBD live status to iscsi-cfg status monitor

### <span id="page-6-4"></span>**Version 1.5.5 - August 2015**

- Added compiled DRBD modules for XenSever kernel version 2.6.32.43-0.4.1.xs1.8.0.861.170802xen

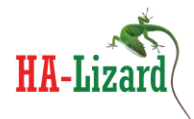

### <span id="page-7-0"></span>**Version 1.5.6 - September 2015**

- Significantly improved switchover time on failure or manual-mode role reversal
- Cleaned up IP address(es) displayed while in manual-mode

- Bug fix: replug\_pbd was limited to deal with only 2 iSCSI SRs. Update allows for any number of configured iSCSI SRs

### <span id="page-7-1"></span>**Version 1.5.7 - May 2016**

- Bug fix: under certain conditions, iscsi target started before DRBD primary role was asserted. TGT will now only start after DRBD role has successfully transitioned to primary.

- Added DRBD kernel module and RPMS for latest 6.2 kernel 2.6.32.43-0.4.1.xs1.8.0.865.170810xen

- iSCSI-HA now allows for a seamless transition of the pool master into maintenance mode allowing the slave (new master) to take over management of the storage.

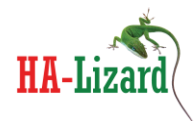

# <span id="page-8-0"></span>**1. iSCSI-HA Add-on for XCP and XenServer**

### <span id="page-8-1"></span>**Purpose**

iSCSI-HA is an add-on module for two node pools utilizing Xen Cloud Platform (XCP) or XenServer virtualization environments. It is intended to build highly available two-node clusters with local storage without limiting pool advanced functionality such as live migration.

Generally, this is achieved with separate iSCSI/SAN and Xen clusters which require a minimum of four physical servers and a pair of redundant Ethernet switches to reach an adequate level of fault tolerance. This may not be the most efficient use of hardware for small cluster applications. The goal of iSCSI-HA is to provide a simple framework for building compact, highly available pools utilizing XenServer or Xen Cloud Platform with just two physical hosts. This is accomplished by running a highly available iSCSI stsorage cluster within the XenServer control domains (dom0).

iSCSI-HA requires DRBD for block replication of storage and an iSCSI target framework such as TGT. A sample pool design/diagram is shown below for a highly available two node pool.

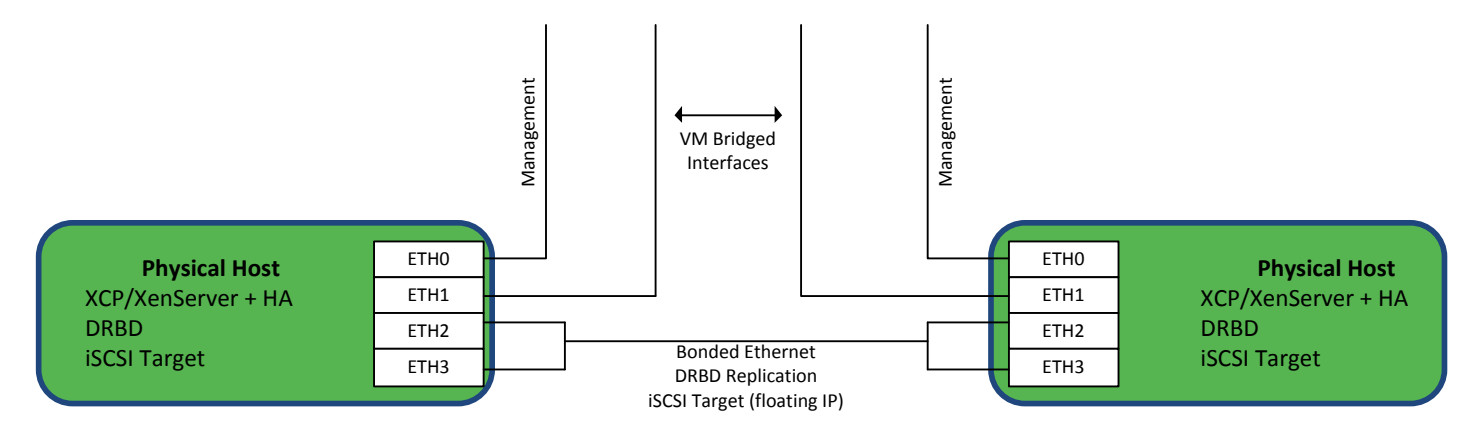

In this example, the DRBD and iSCSI interface is provided via direct attachment (no Ethernet switches) on a bonded Ethernet link. This approach greatly eliminates the possibility of a split brain scenario since there are no networking devices interconnecting the hosts in any way. Additionally, utilizing a bonded Ethernet link further eliminates the possibility of communication interruption between the hosts.

The iSCSI-HA add-on does not make any decisions or employ any logic relating to cluster management and the roles of the hosts. It relies on an external HA tool such as open source HA-Lizard or XenServer HA licensing. The iSCSI-HA add-on relies on the external HA logic to ensure that a pool Master is always available. Based on this, iSCSI-HA will assign a single shared/floating IP address to the Master and promote DRBD resources to follow the floating IP. The slave host will be in a demoted state at all times. In the event of

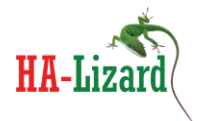

a change of pool roles, iSCSI-HA will automatically detect the new roles and promote the new Master as the iSCSI target and demote the former Master to slave/standby mode.

#### <span id="page-9-0"></span>**Requirements**

- XCP version 1.6 or XenServer version 6.1/6.2/6.5
- DRBD Version 8.3 or 8.4
- iSCSI target TGT
- Pool HA Open Source HA-Lizard 1.6.41.4 or newer

#### iSCSI HA features provided:

- Support for shared/floating virtual IP address to export iSCSI LUNs
- Automatic promoting of DRBD resources on pool Master
- Automatic demoting of DRBD resources on pool Slave
- Manual mode allows for host upgrade and reboots with no storage downtime.
- Management of iSCSI service
- Extensive Logging capabilities to system log file
- Email alerting
- Dynamic iSCSI target selection auto-selects roles
- No changes to existing pool configuration required. All logic is external.
- **Minimal dependencies** does not compromise pool stability or introduce complex SW packages. Designed to work with the resident packages on a standard XCP/XenServer host.

Development is well tested and based on Xen Cloud Platform (XCP) version 1.6, XenServer 6.1/6.2/6.5 and DRBD 8.3/8.4 *(Important: DRBD version 8.4 requires that openvswitch be disabled)*

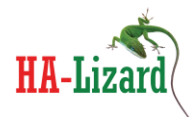

## <span id="page-10-0"></span>**2. Installation**

An included installer is designed for systems based on Centos DomOs. Manual installation may be required for Debian based DomOs. The following installation instructions will work with a standard ISO install of XCP version 1.6 or XenServer version 6.1/6.2/6.5.

Before installing:

- DRBD must be installed, configured and running on both hosts
- iSCSI target must be installed, configured and running on both hosts
- <span id="page-10-1"></span>**Installing**
- Copy the source tarball into a temporary location (ex. /tmp/)
- Extract its contents and move into the extracted folder *tar –zxvf iscsi-ha-<version>.tgz*
- Move into the "scripts" folder *cd iscsi-ha-<version>/scripts*
- Run the installer *./install*

The installer will check if sendmail packages are installed on the server. These are only required for email alerts. Skip the installation of these packages if email alerting is not required.

Once the installer is completed, iSCSI-HA and watchdog services can be started with the following command: *service iscsi-ha start -w*

<span id="page-10-2"></span>**Removing**

An uninstall script is provided for Centos based systems. This will completely remove all components from the host.

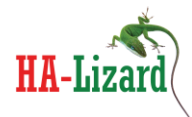

## <span id="page-11-0"></span>**3. Configuring**

The iSCSI-HA configuration file must be edited to match the pool/environment. The file is located at /etc/iscsiha/iscsi-ha.conf and can be edited with any text editor such as vi or nano.

## <span id="page-11-1"></span>**Configuration Parameters**

### - *HA Monitor Configuration*

<span id="page-11-2"></span>The iSCSI-HA service is run by a monitoring service which runs continuously. The following Monitor settings are used to configure the behavior of the monitor. The provided installer installs and configures the Monitor with default settings that are acceptable in most cases. Once installed, the Monitor will run continuously as a service. Status can be checked with "service iscsi-ha status".

Some values may need to be changed depending on the environment. The Monitor will launch several HA processes in a loop every 10 seconds (MONITOR\_DELAY). By increasing MONITOR\_DELAY, it will take longer to detect a change in the pool status and thus longer to move the iSCSI service when needed. Decreasing MONITOR\_DELAY will more quickly detect failures and recover.

### <span id="page-11-3"></span>- *MONITOR\_MAX\_STARTS*

Threshold for when to assume running processes are not responding. Sets how many failed starts to wait before killing any hung processes. Default  $= 5$ 

### <span id="page-11-4"></span>- *MONITOR\_KILLALL*

If MAX\_MONITOR\_STARTS threshold is reached - set whether to kill all iscsi-ha processes. Default = 1  $1 = yes, 0 = no$ 

### - *MONITOR\_DELAY*

<span id="page-11-5"></span>Delay in seconds between re-spawning iscsi-ha. Default = 10

### - *MONITOR\_SCANRATE*

<span id="page-11-6"></span>Iscsi-ha will not re-spawn unless all current processes are completed. If there are active processes while attempting to start a new iteration, iscsi-ha will wait the number of seconds set here before retrying. Each successive fail will increment a counter (MONITOR MAX STARTS) that may trigger KILLALL. Default = 10

### - *DRBD\_RESOURCES*

<span id="page-11-7"></span>Declare the DRBD resource names in a ":" separated list like this resource1:resource2:resource3

### **ISCSI TARGET SERVICE**

<span id="page-11-8"></span>Set the path to the init script for the iSCSI target. Default = /etc/init.d/tgtd

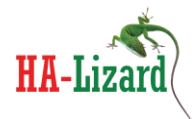

### - *DRBD\_VIRTUAL\_IP and DRBD\_VIRTUAL\_MASK*

<span id="page-12-0"></span>Declare the virtual "floating" IP address and subnet mask to be used for the iSCSI target NOTE: It is expected that the virtual/floating IP is on the same subnet as other system interfaces. No changes to routing or gateways are made by iscsi-ha the IP set here should work with the routing configuration of the environment.

### DRBD\_INTERFACE

<span id="page-12-1"></span>Declare the interface to bind the virtual IP to. Typically xenbr0 or xapi0, xapi1, etc.. Will vary based on  $environment. Default = xapi0$ 

### - *ENABLE\_LOGGING*

<span id="page-12-2"></span>Enable Logging 1=yes, 0=no. Logs are written to /var/log/messages. All log messages are labeled with "iscsiha" for easy filtering. View/Filter real time logging with: "tail -f /var/log/messages | grep iscsi-ha"

#### <span id="page-12-3"></span>- *Email Alert Settings*

- MAIL ON: Enable/Disable email alerts.  $1 =$  enabled  $0 =$  disabled
- $MAIL_USE_SHARED_PARAMS: 1 = enabled 0 = disabled. When enabled is 1SCSI-HA inherits SMTP.$ server configuration from the HA-Lizard pool-wide configuration database. When set to 1, SMTP server settings in local configuration file are ignored.
- MAIL\_SUBJECT: Subject Line of email alert
- MAIL\_FROM: The FROM email address used on email alerts
- MAIL TO: the email address to send alerts to
- MAIL\_SCREEN\_TIME: time in minutes to suppress duplicate email alerts
- SMTP\_SERVER: The SMTP Server IP or hostname
- SMTP\_PORT: The SMTP server port number
- SMTP\_USER: The SMTP account user name (if SMTP login is required)
- SMTP\_PASS: The SMTP password (if SMTP login is required)

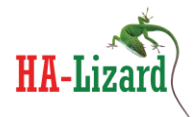

## <span id="page-13-0"></span>**4. Managing iSCSI-HA Services**

## <span id="page-13-1"></span>**iSCSI-HA System Service**

When installing on a CentOS based Dom0, the installer will install a startup script in /etc/init.d and set it to automatically start each time the server is started. Generally there are no additional steps required in setting up the system service.

The service can be checked, stopped or invoked with the "*service*" command which manages System V init scripts. The following arguments are supported:

"service iscsi-ha start": starts the service "service iscsi-ha stop": stops the service "service iscsi-ha restart": restarts the service "service iscsi-ha status": reports running status of the service

By default a watchdog service is installed and started when installing with the included installer. Important Note: Stopping the iSCSI-HA service while the watchdog service is running will be ineffective as the watchdog will restart the iSCSI-HA service within a few seconds after a stop. The iSCSI-HA init script can be invoked with a "-w" option to also start or stop the watchdog service with the iSCSI-HA service. The –w option can be used as follows:

"service iscsi-ha start –w": starts the service and watchdog "service iscsi-ha stop –w": stops the service and watchdog "service iscsi-ha start –w": starts the service and watchdog "service iscsi-ha status –w": reports running status of the service and watchdog

### <span id="page-13-2"></span>- *iSCSI-HA Watchdog Service*

A watchdog service is installed by default and can be started/stopped via the main service init script or can be individually managed with:

"service iscsi-ha -watchdog start": starts the service

"service iscsi-ha-watchdog stop": stops the service

"service iscsi-ha -watchdog status": reports running status of the service

The default watchdog interval for checking the iSCSI-HA service is 10 seconds. This can be changed by editing the variable "WATCH\_INTERVAL" in /etc/init.d/ iscsi-ha -watchdog.

### - *Disabling the Watchdog Service*

<span id="page-13-3"></span>The watchdog service can be disabled by invoking the following commands: "service iscsi-ha-watchdog stop" and "chkconfig iscsi-ha-watchdog off"

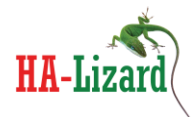

## <span id="page-14-0"></span>**5. iscsi-cfg CLI Tool**

A command line tool is provided as part of the iscsi-ha package. The tool can be called with:

iscsi-cfg

A sample output with command line monitoring arguments is shown below:

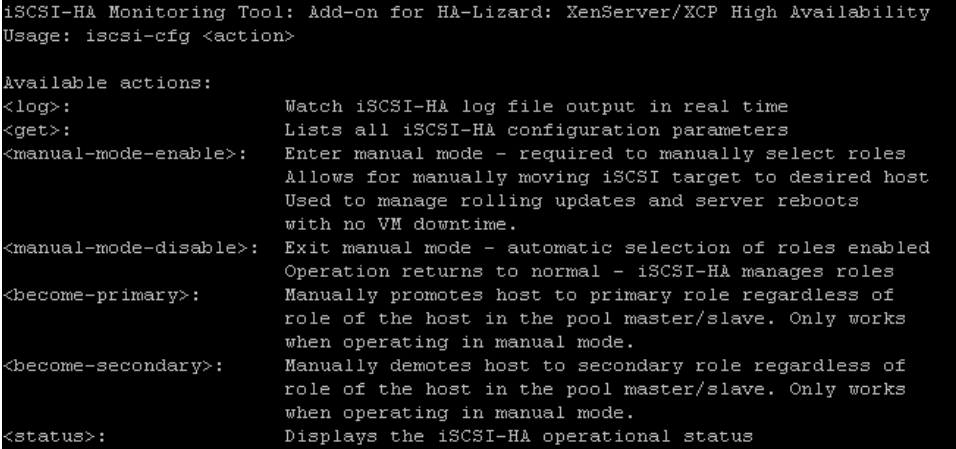

## <span id="page-14-1"></span>**System Logging**

A live view of the system logs generated by iSCSI-HA is available by invoking:

iscsi-cfg log

### <span id="page-14-2"></span>**Viewing Configuration Parameters**

A listing of configuation paramters for the local host is available by invoking:

iscsi-cfg get

### <span id="page-14-3"></span>**Viewing iSCSI-HA Status**

The iSCSI-HA service is responsible for managing:

- DRBD Running State
- DRBD Resource State (primary/secondary)
- iSCSI Target (TGT) Running State
- Floating IP Address

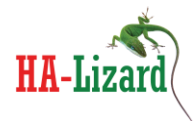

The status of each of these can be viewed in real time by invoking:

#### iscsi-cfg status

The information displayed will be relative to the role of the host within the XenServer pool. Below examples show the output from both the pool Master and Slave nodes.

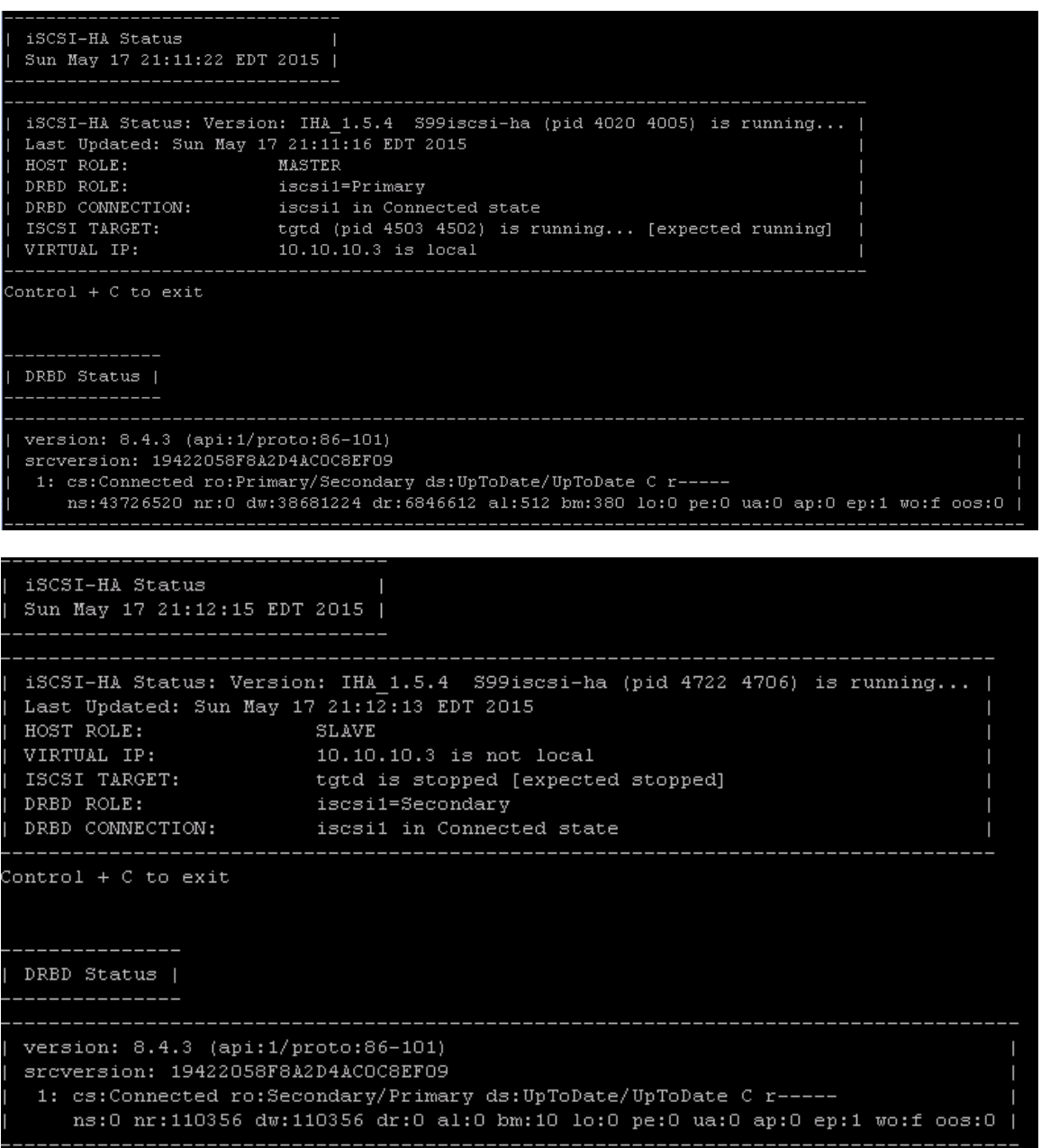

HA-Lizard: Open Source High Availability for XenServer and Xen Cloud Platform Project Sponsor: Pulse Supply [http://www.pulsesupply.com](http://www.pulsesupply.com/)

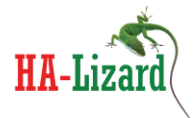

The status will not be displayed if the iSCSI-HA service is stopped or a system failure is preventing it from running correctly. In this case, the status output will look like the below example.

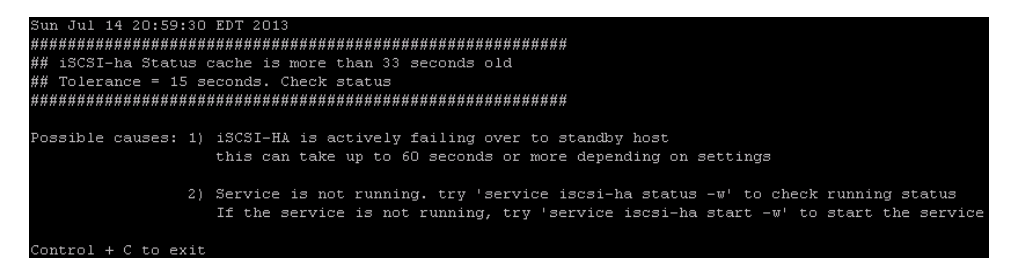

### <span id="page-16-0"></span>**Operating in Manual Mode**

Under normal operating conditions, iSCSI-HA operates in a completely automatic and dynamic fashion such that the system can automatically recover from most failures with no user intervention. There are cases, however, where automation must be disabled so that hosts can be safely rebooted or upgraded with zero VM downtime. This is important since under normal operating conditions the storage will *always* be exposed on the pool master. Manual mode allows administrators to disable the iSCSI-HA logic so that storage can be moved between hosts as needed.

For example: Assuming a pool Master must be rebooted as part of an upgrade, an administrator would enable manual mode on both hosts and then safely move the VMs and the storage to the pool slave with no downtime. *Important Note: High Availability must also be disabled in this case before rebooting a host.*

#### - *Enabling Manual Mode*

<span id="page-16-1"></span>The following command is used to enable manual mode on a host: iscsi-cfg manual-mode-enable

*CAUTION: REBOOTING A HOST THAT IS IN THE PRIMARY ROLE WHILE IN MANUAL MODE WILL CAUSE VMs TO LOSE CONNECTIVITY TO THE STORAGE REPOSITORY. USE CAUTION AND ONLY RESTART A HOST THAT IS IN SECONDARY MODE MAKING SURE THAT THE PEER IS PRIMARY*

*Important Note: This should be applied to both hosts in the pool to avoid any possible contention*

#### **Disabling Manual Mode**

<span id="page-16-2"></span>The following command is used to disable manual mode and return the pool to automatic selection of roles: iscsi-cfg manual-mode-disable

#### *Important Note: Remember to re-enable HA if it was disabled*

#### <span id="page-16-3"></span>- *Becoming the Storage Primary Role*

Storage can be manually promoted to master mode while iSCSI-HA is in manual mode. This can only be done on a single host (iSCSI-HA does not support dual primary mode). A warning will be displayed if an attempt to

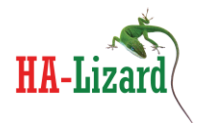

promote a host is made while the peer host is already in the primary storage role. The following command is used to promote a host to primary mode:

iscsi-cfg become-primary

#### <span id="page-17-0"></span>- *Becoming the Storage Secondary Role*

Storage can be manually demoted to the secondary role while iSCSI-HA is in manual mode. This can be done on any host in the pool with no restrictions. When swapping primary/secondary roles, it is first necessary to put both hosts into the secondary role and then promote the desired host to the primary role. The following command is used to demote a host to the secondary role:

iscsi-cfg become-secondary

### <span id="page-17-1"></span>**Manual Mode Best Practices**

Manual mode is intended to provide a means for managing a 2-node virtualization/storage cluster manually. This is especially important for environments and applications which require near 100% uptime. When utilizing manual mode, the storage can be exposed on either host as needed. Data replication continues to operate as usual when moving storage between hosts. All iSCSI-HA operations (eg. promoting/demoting storage hosts) are completely transparent to XenServer and any underlying VMs.

iSCSI-HA employs several conditional checks while operating in manual mode. These checks ensure that a user cannot destabilize a system or assert a role which is disallowed for a particular host.

### **Existing Manual Mode Cleanly**

<span id="page-17-2"></span>Manual mode cannot be disabled unless both hosts are first restored to their native storage roles. This means that the XenServer pool master must be promoted to the storage master (iscsi-cfg become-master) and the pool slave must be demoted to the storage secondary role (iscsi-cfg become-secondary). With both hosts in their native roles manual mode should be disabled on both hosts with 'iscsi-cfg manual-mode-disable'. This behavior is intentional and ensures that there is no storage downtime when returning the pool to normal (automated) operation.

#### - *Entering Manual Mode*

<span id="page-17-3"></span>Manual mode is generally used to perform maintenance operations on hosts within a given pool. Although there are no restrictions set when entering manual mode, one should ensure that any pool HA functionality is disabled while operating in manual mode if hosts require a shutdown or restart.

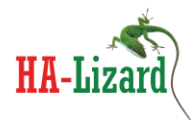

#### **Example Maintenance Operations**

<span id="page-18-0"></span>The below example illustrates the steps necessary to perform an update to both the pool master and slave hosts which requires that they be rebooted. The following procedure ensures that there is no downtime on any VMs. For this example it is assumed that the pool master will be rebooted first and then the pool slave.

- 1) Disable HA for the pool (for HA-Lizard 'ha-cfg' can be used to disable HA)
- 2) Enter manual mode on each host ('iscsi-cfg manual-mode-enable')
- 3) Migrate all VMs to the pool slave
- 4) Demote the pool master's storage role ('iscsi-cfg become-secondary')
- 5) Promote the pool slave's storage role ('iscsi-cfg become-primary') Important Note: there should be minimal delay between the demote/promote actions to ensure that the VMs experience little storage downtime. Typical delay when manually switching roles is 3 seconds.
- 6) The master host can now be safely worked on (enter maintenance mode, shutdown, rebooted, etc…)
- 7) Rejoin the master host to the pool
- 8) Migrate all VMs from the slave to the pool master
- 9) Demote the pool slave's storage role ('iscsi-cfg become-secondary')
- 10) Promote the pool master's storage role ('iscsi-cfg become-primary') Important Note: there should be minimal delay between the demote/promote actions to ensure that the VMs experience little storage downtime. Typical delay when manually switching roles is 3 seconds.
- 11) The slave host can now be safely worked on (enter maintenance mode, shutdown, rebooted, etc…)
- 12) Rejoin the slave host to the pool
- 13) Exit manual mode on both hosts ('iscsi-cfg manual-mode-disable')
- 14) Enable HA for the pool (for HA-Lizard 'ha-cfg' can be used to enable HA)

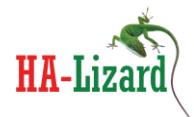

## <span id="page-19-0"></span>**6. Miscellaneous**

#### <span id="page-19-1"></span>**Dependencies and Compatibility**

When installing iSCSI-HA onto a default Centos based DomO (XCP or XenServer), all the required tools needed to run iSCSI-HA are resident on the system with the exception of:

- DRBD version 8.3 or 8.4 required. RPMs are provided in /etc/iscsi-ha/RPM/
- TGT iSCSI Target (can be installed with "yum –enablerepo=base install scsi-target-utils")
- For XenServer 6.5 ONLY the 'drbd-utils" RPM is required to be installed.

#### *Package is compatible with XCP version 1.6 and XenServer version 6.1/6.2/6.5. Prior releases may work but have not been tested.*

For custom DomO installations, ensure the following tools are available:

xapi and xe toolstack /bin/cat /bin/awk /bin/echo /sbin/drbdadm /bin/logger /sbin/ifconfig hostname /bin/mail /sbin/ip /sbin/arping

### <span id="page-19-2"></span>**Security and Ports**

- iscsi port 3260 used as the listen port for the iscsi target
- ICMP (ping) is used to check whether the virtual IP is live
- DRBD ensure that the port numbers specified in drbd.conf are open
- <span id="page-19-3"></span>**Support**
- Post a question on the support forum <http://www.halizard.com/index.php/forum>

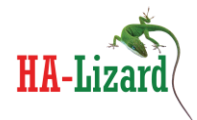

Deploying iSCSI High Availability in 2-Node XAPI Based Xen Virtualization Environments with HA-lizard

- Contact the project sponsor for paid support options [http://www.pulsesupply.com](http://www.pulsesupply.com/)

21 | P a g e